**User Manual**

# **Tektronix**

**VX4353 Relay Switching Module 070-9121-02**

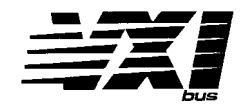

This document supports firmware version 1.00

#### **Warning**

The servicing instructions are for use by qualified personnel only. To avoid personal injury, do not perform any servicing unless you are qualified to do so. Refer to the Safety Summary prior to performing service.

 $c \epsilon$ 

Copyright © Tektronix, Inc. All rights reserved. Licensed software products are owned by Tektronix or its suppliers and are protected by United States copyright laws and international treaty provisions.

Use, duplication, or disclosure by the Government is subject to restrictions as set forth in subparagraph  $(c)(1)(ii)$  of the Rights in Technical Data and Computer Software clause at DFARS 252.227-7013, or subparagraphs (c)(1) and (2) of the Commercial Computer Software – Restricted Rights clause at FAR 52.227-19, as applicable.

Tektronix products are covered by U.S. and foreign patents, issued and pending. Information in this publication supercedes that in all previously published material. Specifications and price change privileges reserved.

Printed in the U.S.A.

Tektronix, Inc., P.O. Box 1000, Wilsonville, OR 97070–1000

TEKTRONIX and TEK are registered trademarks of Tektronix, Inc.

#### **WARRANTY**

Tektronix warrants that this product will be free from defects in materials and workmanship for a period of three (3) years from the date of shipment. If any such product proves defective during this warranty period, Tektronix, at its option, either will repair the defective product without charge for parts and labor, or will provide a replacement in exchange for the defective product.

In order to obtain service under this warranty, Customer must notify Tektronix of the defect before the expiration of the warranty period and make suitable arrangements for the performance of service. Customer shall be responsible for packaging and shipping the defective product to the service center designated by Tektronix, with shipping charges prepaid. Tektronix shall pay for the return of the product to Customer if the shipment is to a location within the country in which the Tektronix service center is located. Customer shall be responsible for paying all shipping charges, duties, taxes, and any other charges for products returned to any other locations.

This warranty shall not apply to any defect, failure or damage caused by improper use or improper or inadequate maintenance and care. Tektronix shall not be obligated to furnish service under this warranty a) to repair damage resulting from attempts by personnel other than Tektronix representatives to install, repair or service the product; b) to repair damage resulting from improper use or connection to incompatible equipment; or c) to service a product that has been modified or integrated with other products when the effect of such modification or integration increases the time or difficulty of servicing the product.

THIS WARRANTY IS GIVEN BY TEKTRONIX WITH RESPECT TO THIS PRODUCT IN LIEU OF ANY OTHER WARRANTIES, EXPRESSED OR IMPLIED. TEKTRONIX AND ITS VENDORS DISCLAIM ANY IMPLIED WARRANTIES OF MERCHANTABILITY OR FITNESS FOR A PARTICULAR PURPOSE. TEKTRONIX' RESPONSIBILITY TO REPAIR OR REPLACE DEFECTIVE PRODUCTS IS THE SOLE AND EXCLUSIVE REMEDY PROVIDED TO THE CUSTOMER FOR BREACH OF THIS WARRANTY. TEKTRONIX AND ITS VENDORS WILL NOT BE LIABLE FOR ANY INDIRECT, SPECIAL, INCIDENTAL, OR CONSEQUENTIAL DAMAGES IRRESPECTIVE OF WHETHER TEKTRONIX OR THE VENDOR HAS ADVANCE NOTICE OF THE POSSIBILITY OF **SUCH DAMAGES.** 

Download from Www.Somanuals.com. All Manuals Search And Download.

# **Contacting Tektronix**

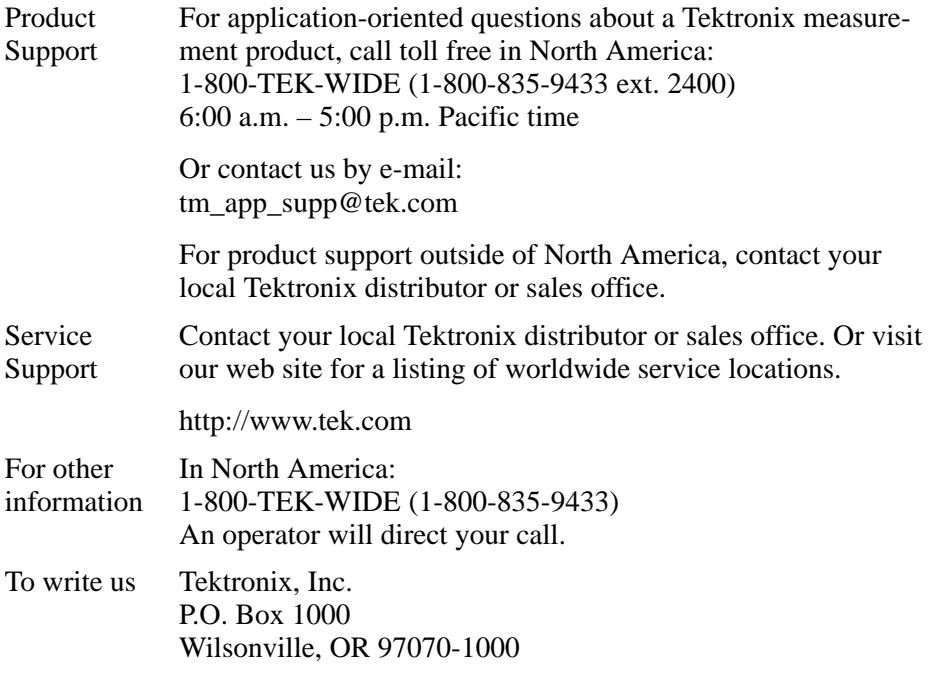

Download from Www.Somanuals.com. All Manuals Search And Download.

We

Tektronix Holland N.V. Marktweg 73A 8444 AB Heerenveen The Netherlands

declare under sole responsibility that the

#### *VX4353*

meets the intent of Directive 89/336/EEC for Electromagnetic Compatibility and Low Voltage Directive 73/23/ECC for Product Safety. Compliance was demonstrated to the following specifications as listed in the Official Journal of the European Communities:

EMC Directive 89/336/EEC:

EN 55011 Class A Radiated and Conducted Emissions

EN 50081-1 Emissions:

EN 60555-2 AC Power Line Harmonic Emissions

EN 50082-1 Immunity:

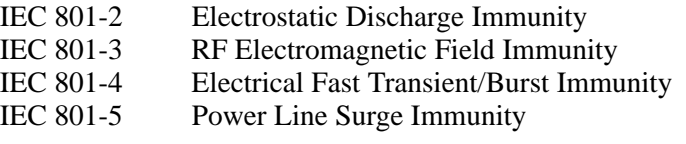

Low Voltage Directive 73/23/EEC:

EN 61010-1/A2 1995 Safety requirements for electrical equipment for measurement, control, and laboratory use

Download from Www.Somanuals.com. All Manuals Search And Download.

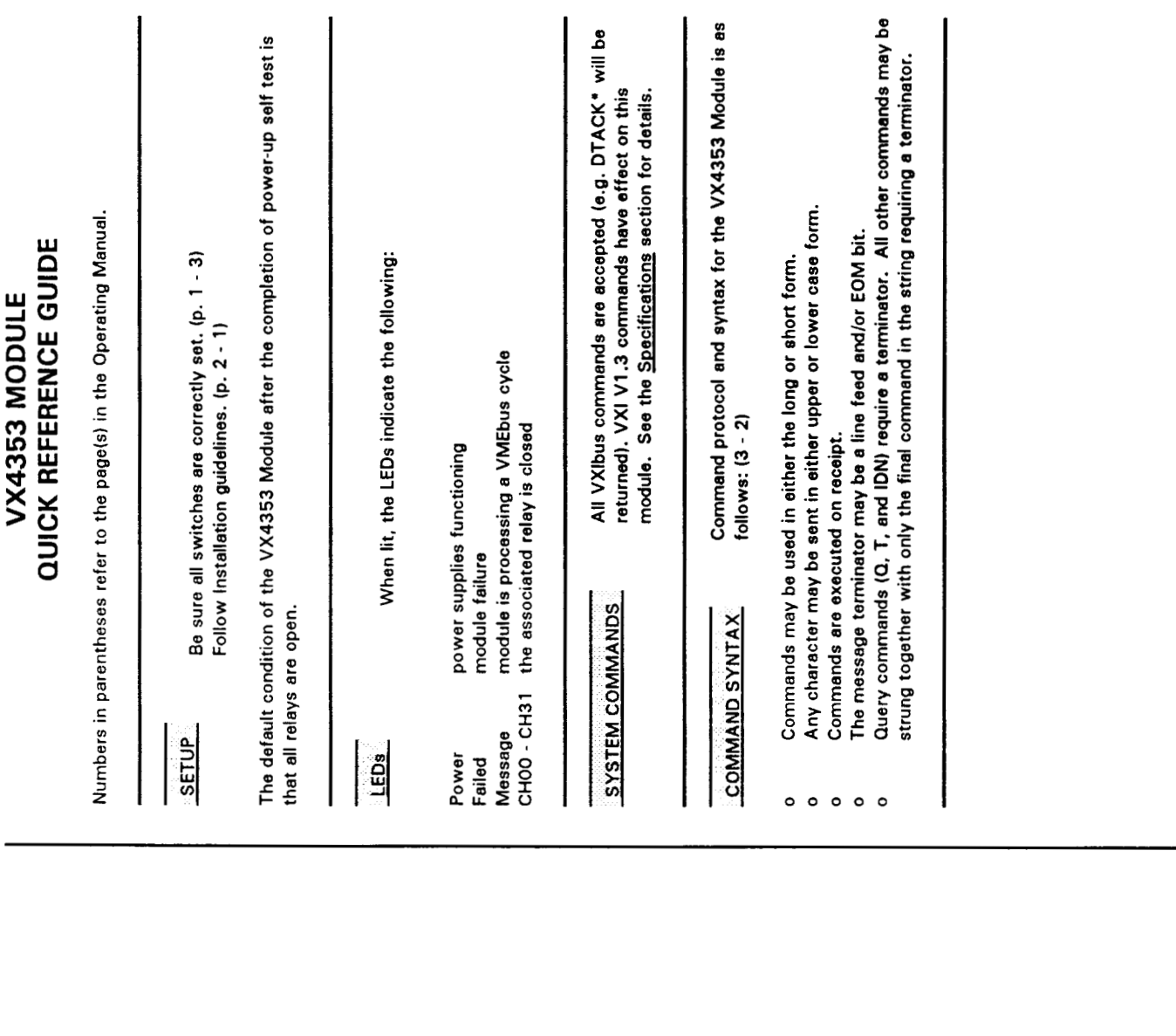

 $\blacktriangledown$ 

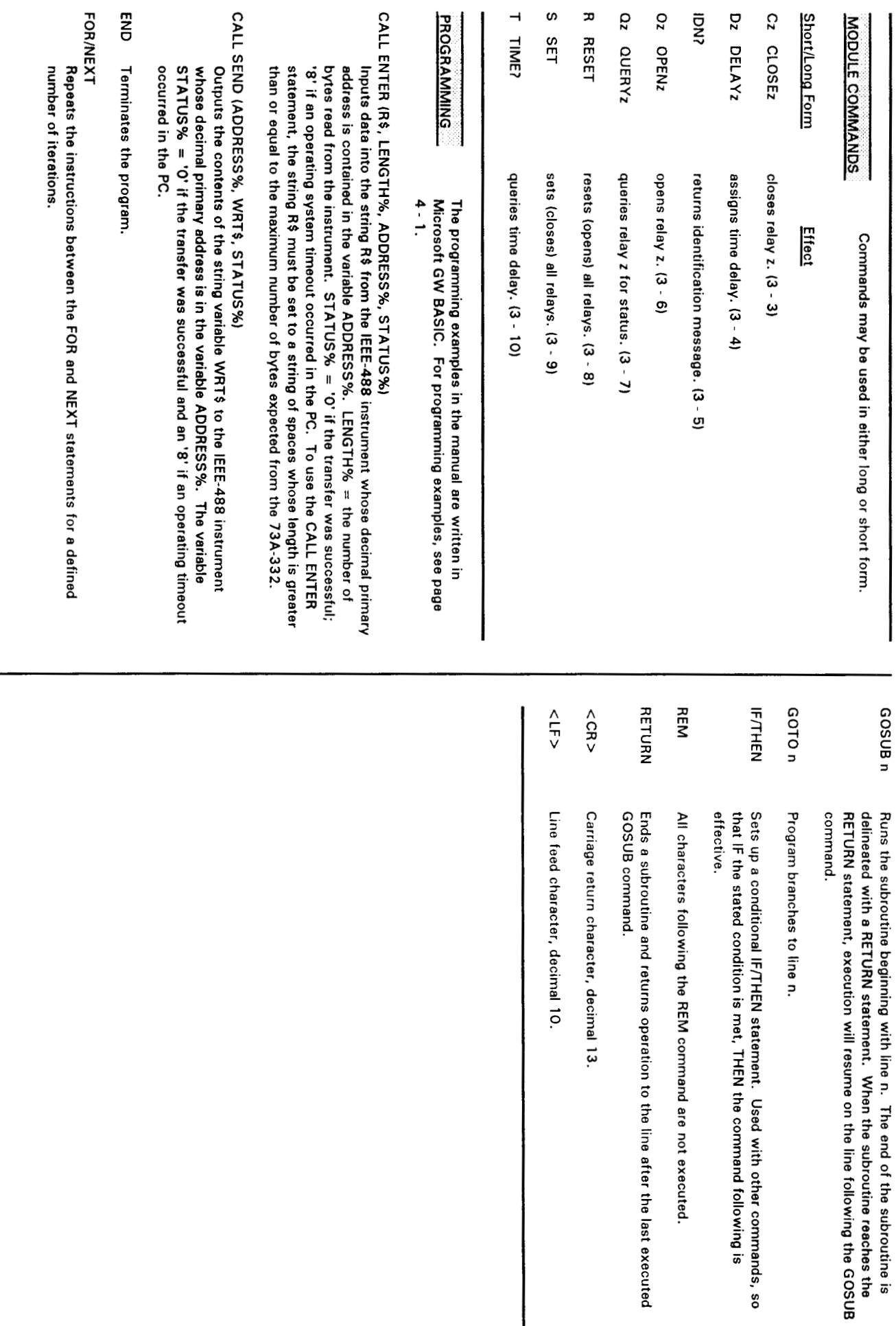

I I

 $\pmb{\omega}$ 

# **Table of Contents**

### **Section 1**

### **General Information and Specifications**

## **Section 2 Preparation For Use**

# 

## **Section 3 Operation**

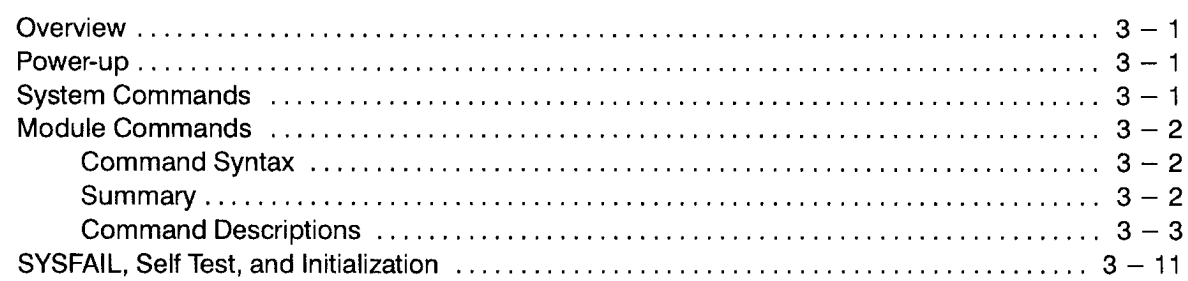

# **Section 4**

### **Programming Examples**

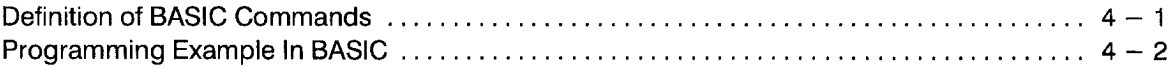

## **Appendices**

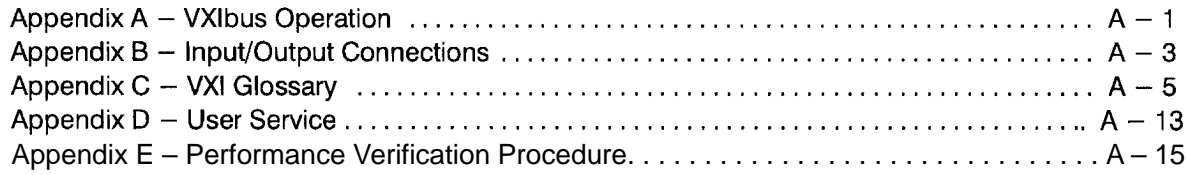

**Table of Contents** 

The general safety information in this summary is for both operating and servicing personnel. Additional specific warnings and cautions are found throughout the manual where they apply, and may not appear in this summary.

To avoid potential hazards, use this product only as specified.

#### **TERMS**

#### In This Manual

**WARNING** statements identify conditions or practices that could result in personal injury or loss of life.

**CAUTION** statements identify conditions or practices that could result in damage to the module or other property.

#### Marked on the Module

DANGER indicates a personal injury hazard immediately accessible as one reads the marking.

**CAUTION** indicates a personal injury hazard not immediately accessible as one reads the marking, or a hazard to property, including the module itself.

# **SYMBOLS**

ЛŊ

#### In This Manual

- This symbol indicates where applicable cautionary or other information is to be found.
- $\mathbb{D}$ This symbol indicates where special explanatory information is included in the manual. There is no caution or danger associated with the information.

#### Marked on the Module

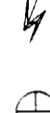

 $\mathbb{O}$ 

DANGER - High Voltage.

Protective ground (earth) terminal.

ЛN

ATTENTION - Refer to the manual.

Refer to manual before using.

### **Power Source**

This module is intended to operate in a mainframe whose power source does not apply more than 250V rms between the supply conductors or between either supply conductor and ground. A protective ground connection through the grounding conductor in the power cord(s) is essential for safe operation.

## **Grounding the Module**

This module is grounded through the grounding conductor of the mainframe power cord(s). To avoid electrical shock, plug the mainframe power cord(s) into a properly wired receptacle before connecting to the module connectors. A protective ground connection through the mainframe is essential for safe operation.

### Danger Arising from Loss of Ground

Upon loss of the protective-ground connection, all accessible conductive parts can render an electric shock.

### Use the Proper Fuse

To avoid fire hazard, use only fuses specified in the module parts list. A replacement fuse must meet the type. voltage rating, and current rating specifications required for the fuse that it replaces.

### Do Not Operate in Explosive **Atmosphere**

To avoid explosion, do not operate the module in an explosive atmosphere.

#### Do Not Remove Covers or Panels

To avoid personal injury, the module covers should be removed only by qualified service personnel. Do not operate the module without covers and panels properly installed.

**Installation Category Description** CAT II Local-level mains (wall sockets). Equipment at this level includes appliances, portable tools, and similar products. Equipment is usually connected by a power cord.

Download from Www.Somanuals.com. All Manuals Search And Download.

# **VX4353 Relay Switching Module**

# **Section 1 General Information** and Specifications

### Introduction

The VX4353 Relay Switching Module is a printed circuit board assembly for use in a mainframe conforming to the VXIbus Specification, such as the VX1400 "C" size mainframe used in the Tektronix/CDS IAC System. The module provides 32 independently controlled single-pole, single-throw relays. Individual relays or all relays can be opened or closed under program control.

The amount of delay between successive operations and the relay closure dwell time can be controlled by software. Delay times from 0 to 65535 milliseconds can be selected. The module is programmed by transmitting ASCII characters from the system controller through the VXI system to the module.

The module's commands also provide access to system information. The position of any individual relay (open or closed) may be read back by the system controller and is also displayed by LEDs on the module's front panel. Other commands return the programmed time delay and identification information about the module.

Note that certain terms used in this manual have very specific meanings in the context of a VXIbus System. A list of these terms is presented in the VXIbus Glossary (Appendix C).

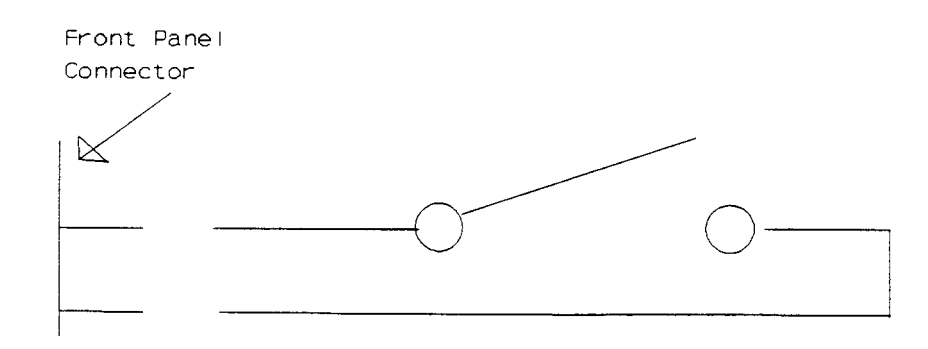

Figure 1: Typical SPST Relay

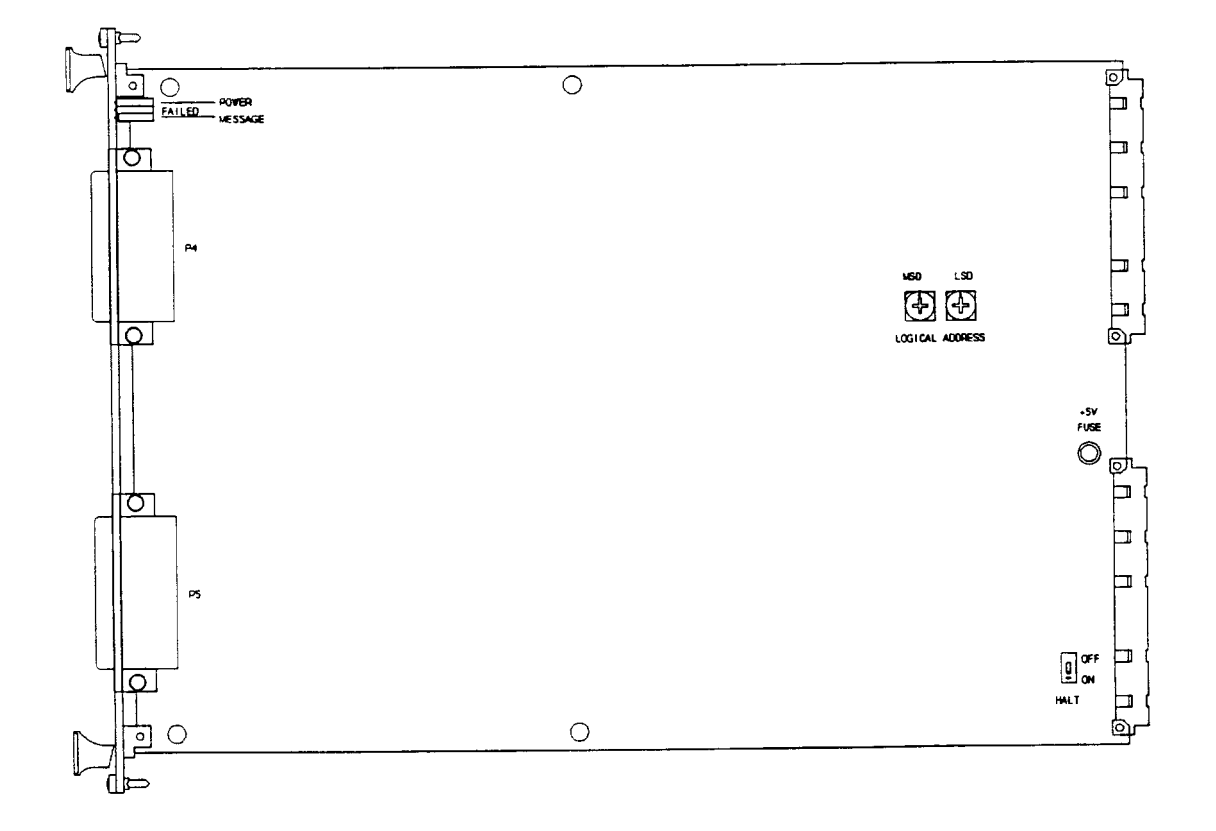

Figure 2: VX4353 Controls and Indicators

#### **Controls And Indicators**

The following controls and indicators are provided to select and display the functions of the VX4353 Module's operating environment. See Figures 1 and 2 for their physical locations.

#### **Switches**

#### **Logical Address Switches**

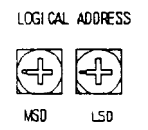

Each function module in a VXIbus System must be assigned a unique logical address, from 1 to 255 decimal. The base VMEbus address of the VX4353 is set to a value between 1 and FFh (255d) by two hexadecimal rotary switches. Align the desired switch position to the arrow on the module shield.

The actual physical address of the VX4353 Module is on a 64 byte boundary. If the switch representing the most significant digit (MSD) of the logical address is set to position X and the switch representing the least significant digit (LSD) of the logical address is set to position Y, then the base physical address of the VX4353 will be  $[(64d * XYh) + 49152d]$ . For example:

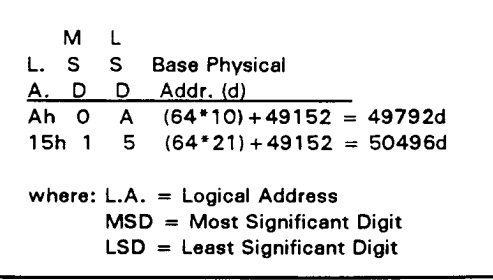

#### IEEE-488 Address

Using the VX4353 Module in an IEEE-488 environment requires knowing the module's IEEE-488 address in order to program it. Different manufacturers of IEEE-488 interface devices may have different algorithms for equating a logical address with an IEEE-488 address.

If the VX4353 is being used with a Tek/CDS IEEE-488 interface module, consult the operating manual of the Tek/CDS Resource Manager/IEEE-488 Interface Module being used.

If the VX4353 is not being used with a Tek/CDS Resource Manager/IEEE-488 Interface Module, consult the operating manual of the IEEE-488 interface device being used for recommendations on setting the logical address.

#### **Halt Switch**

HAI T **SWITCH**  $\begin{bmatrix} 1 \\ 2 \end{bmatrix}$ 

This two-position slide switch selects the response of the VX4353 Module when the Reset bit in the module's VXIbus Control register is set. Control of the Reset bit depends on the capabilities of the VX4353's commander.

If the Halt switch is in the ON position, then the VX4353 Module is reset to its powerup state and all programmed module parameters are reset to their default values.

If the Halt switch is in the OFF position, the module will ignore the Reset bit and no action will take place.

Note that module is not in strict compliance with the VXIbus Specification when the Halt switch is OFF.

#### **LEDs**

The following LEDs are visible at the top of the VX4353 Module's front panel to indicate the status of the module's operation:

#### Power LED

This green LED is normally lit and is extinguished if the  $+5V$  power supply fails or the  $+5V$  fuse opens.

#### Failed LED

This normally off red LED is lit whenever SYSFAIL\* is asserted, indicating a module failure.

If the module's +5V fuse opens, the Failed LED will be lit and SYSFAIL\* asserted. A module power failure is also indicated when the module's Power LED is extinguished.

#### Message LED

This green LED is normally off. When lit it indicates that the module is processing a VMEbus cycle. The LED is controlled by circuitry that appears to stretch the length of the VMEbus cycle. For example, a five microsecond cycle will light the LED for approximately 0.2 seconds. The LED will remain lit if the module is being constantly addressed.

#### **Channel LEDs**

The column of 32 green LEDs represent relays 00 through 31, reading from top to bottom. A lit LED indicates that the associated relay is closed.

#### **Fuses**

The VX4353 Module has one  $+5V$ , 5 amp fuse. The fuse protects the module in case of an accidental shorting of the power bus or any other situation where excessive current might be drawn.

If the +5V fuse opens, the VXIbus Resource Manager will be unable to assert SYSFAIL INHIBIT on this module to disable SYSFAIL\*.

If the +5V fuse opens, remove the fault before replacing the fuse. Replacement fuse information is given in the Specifications section of this manual.

## **BITE (Built-In Test Equipment)**

Any individual channel position can be interrogated under program control to determine if the relay is open or closed. The controller signal for each relay is connected both to the channel LED and to a separate input buffer. The module can also return information on the programmed time delay and module identification information.

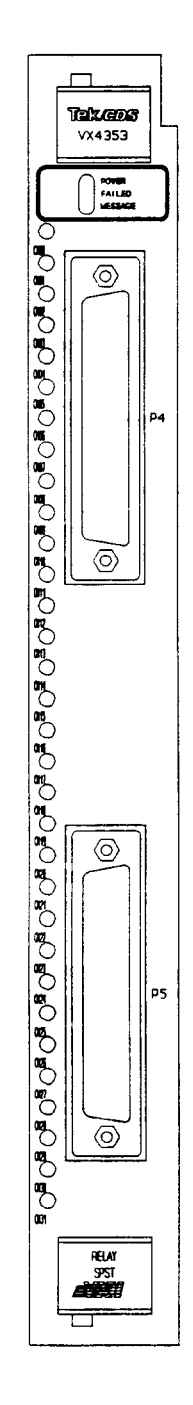

Figure 3: VX4353 Front Panel Display

# **Specifications**

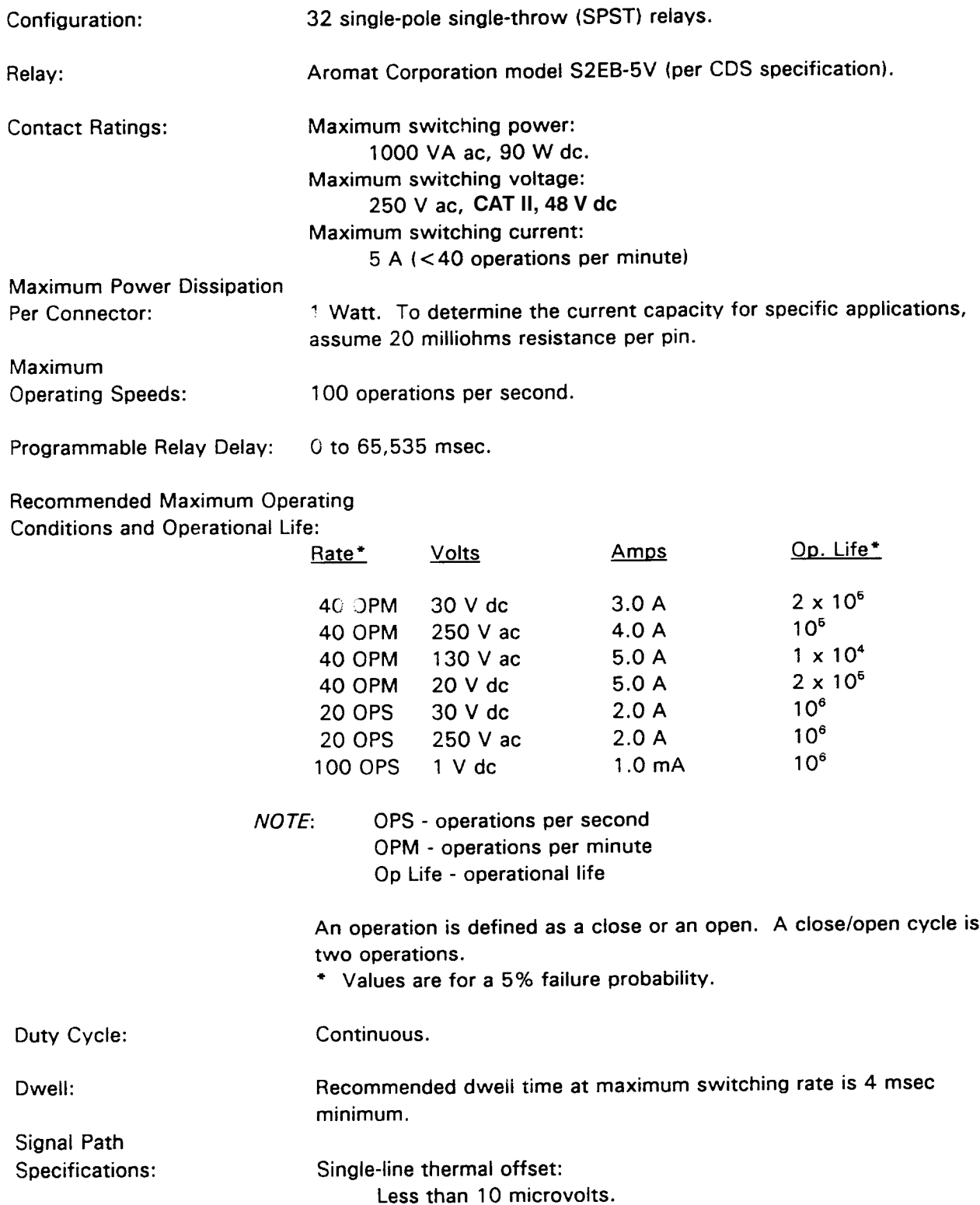

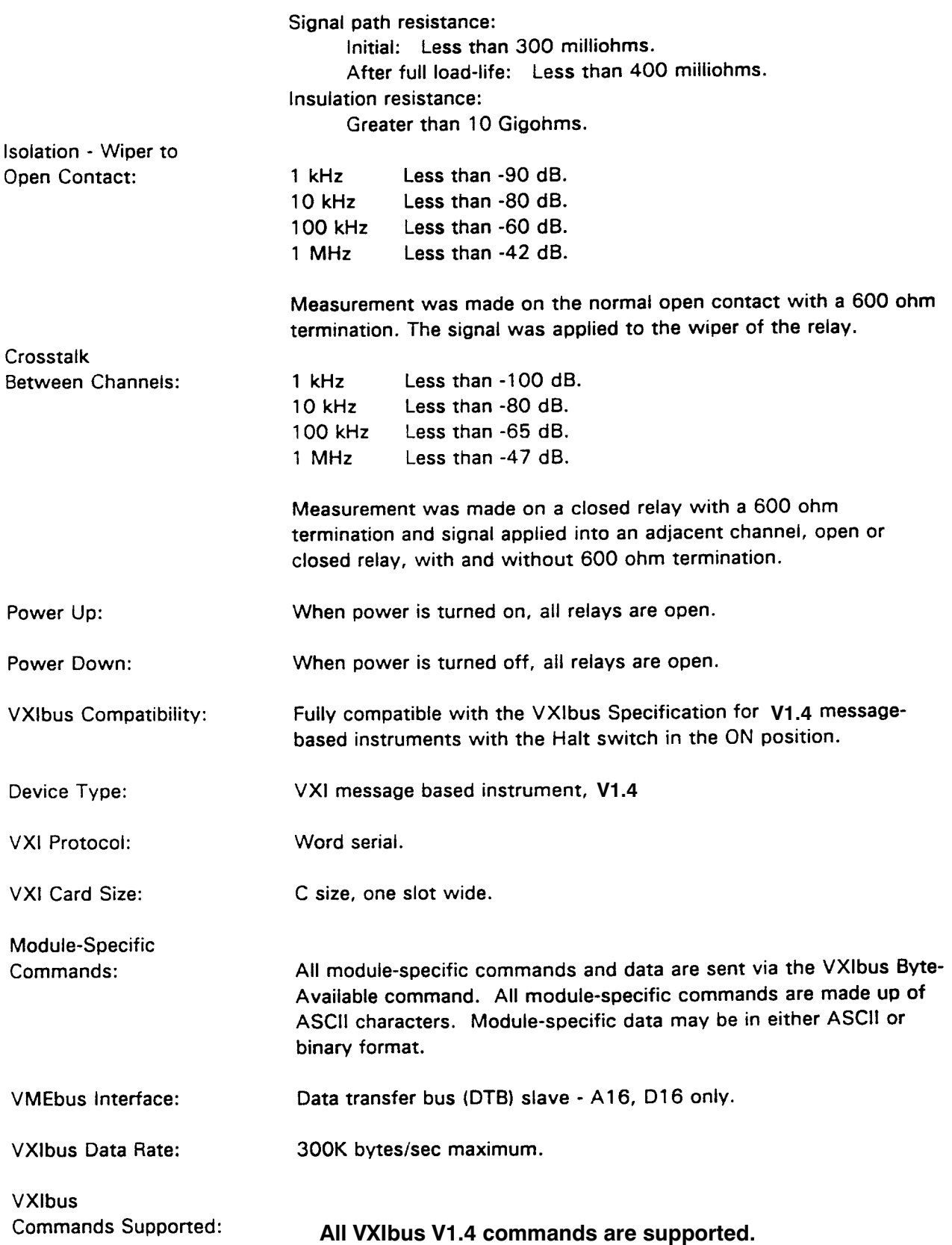

![](_page_21_Picture_22.jpeg)

![](_page_22_Picture_13.jpeg)

# **Section 2 Preparation For Use**

#### **Installation Requirements And Cautions**

The VX4353 Module is a C size VXIbus instrument module and therefore may be installed in any C or D size VXIbus mainframe slot other than slot 0. If the module is being installed in a D size mainframe, consult the operating manual for the mainframe to determine how to install the module in that particular mainframe. Setting the module's Logical Address switch defines the module's programming address. Refer to the Controls and Indicators subsection for information on selecting and setting the VX4353 Module's logical address.

#### **Tools Required**

The following tools are required for proper installation:

#### Slotted screwdriver set.

![](_page_24_Picture_6.jpeg)

To avoid electric shock, tighten the module mounting screws after installing the module into the mainframe to ensure that the front panel is properly grounded.

- *There are two labeled printed ejector handles on the card. To install the* **Note.** *card correctly, make sure the ejector labeled "VX4353" is at the top.*
- *In order to maintain proper mainframe cooling, unused mainframe slots* **Note.** *must be covered with the blank front panels supplied with the mainframe.*

*Verify that the mainframe is able to provide adequate cooling and power with this module installed. Refer to the mainframe Operating Manual for instructions.*

Based on the number of instrument modules ordered with the mainframe, blank front panels are supplied to cover all unused slots. Additional VXIbus C size single-slot and C size double-slot blank front panels can be ordered from your Tektronix supplier.

![](_page_24_Picture_100.jpeg)

Verify that the mainframe is able to provide adequate cooling and power with this module installed. Refer to the mainframe Operating Manual for instructions.

If the VX4353 is used in a VX1X Series Mainframe, all VX4353 cooling requirements will be met.

![](_page_25_Picture_95.jpeg)

If the VX4353 Module is inserted in a slot with any empty slots to the left of the module, the VME daisy-chain jumpers must be installed on the backplane in order for the VX4353 Module to Check the manual of the operate properly. mainframe being used for jumpering instructions.

If a Tek/CDS VX1400 or VX1401 mainframe is being used, the jumper points may be reached through the front of the mainframe. There are five (5) jumpers that must be installed for each empty slot. The five jumpers are the pins to the left of the empty slot.

#### **Installation Procedure**

onnov

The VX4353 Module is a piece of electronic equipment and therefore has some susceptibility to electrostatic damage (ESD). ESD precautions must be taken whenever the module is handled.

- Record the module's revision level, serial number (located on the label on the top  $\left\{ \right\}$ shield of the VX4353), and switch settings on the Installation Checklist. Only qualified personnel should perform this installation.
- Verify that the switches are switched to the correct values. The Halt switch  $2)$ should be in the ON position unless it is desired to not allow the resource manager to reset this module.

Note that with either Halt switch position, a "hard" reset will occur at power-on and when SYSRST\* is set true on the VXIbus backplane. If the module's commander is a Tek/CDS Resource Manager/IEEE-488 Interface Module, SYSRST\* will be set true whenever the Reset switch on the front panel of that module is depressed. Also note that when the Halt switch is in the OFF position, the operation of this module is not VXIbus compatible.

The module can now be inserted into any slot of the chassis other than slot O. 3)

![](_page_26_Figure_1.jpeg)

Figure 4: Module Installation

Install the cables - Use two VX1657S Analog Cables to interface between the  $4)$ module's output connector and the Unit Under Test (UUT). If the module is being installed in a Tektronix/CDS VX1400 or VX1401 Mainframe, route the cables from the front panel of the module down through the cable tray at the bottom of the mainframe and out the rear of the mainframe.

If a special cable is needed, a VX1780S Hooded Connector may be used to cable between the module output connector and the UUT.

### **Installation Checklist**

Installation parameters may vary depending on the mainframe being used. Be sure to consult the mainframe Operating Manual before installing and operating the VX4353 Module.

![](_page_27_Picture_45.jpeg)

Mainframe Slot Number: \_\_\_\_\_\_\_\_\_\_\_\_\_\_\_\_\_\_\_\_\_\_

**Switch Settings:** 

Cable / Hooded Connector Installed:

VX1657S Cables: \_\_\_\_

VX1780S Connectors: \_\_\_

# **Section 3 Operation**

#### **Overview**

The VX4353 Relay Switching Module provides 32 independently controlled single-pole, single-throw relays. Individual relays or all relays can be opened or closed under program control.

The amount of delay between successive operations and relay closure dwell time can be controlled by software. Delay times from 0 to 65535 milliseconds can be selected.

The VX4353 Module is programmed by ASCII characters issued from the system controller to the VX4353 Module via the module's VXIbus commander and the VXIbus mainframe backplane. The module is a VXIbus Message Based instrument and communicates using the VXIbus Word Serial Protocol. Refer to the manual for the VXIbus device that will be the VX4353 Module's commander for details on the operation of that device.

If the module commander is a Tek/CDS Resource Manager/IEEE-488 Interface Module, refer to that Operating Manual and the programming examples in the Operation section of this manual for information on how the system controller communicates with the commander being used.

#### Power-up

The VX4353 Module will complete its self test and be ready for programming five seconds after power-up. The VXIbus Resource Manager may add an additional one or two second delay. The Power LED will be on, and all other LEDs off. The MSG LED will blink during the power-up sequence as the VXIbus Resource Manager addresses all modules in the mainframe. The default condition of the module after power-up is described in the SYSFAIL, Self Test and Initialization subsection. All relays will be open after power-up.

#### **System Commands**

Although these non-data commands are initiated by the VX4353's commander (for example, the Tek/CDS VX4521 Enhanced Slot 0/Resource Manager) rather than the system controller, they have an effect on the VX4353 Module.

### **Module Commands**

A summary of the VX4353's Module's commands is listed below. The summary also shows any required order of programming needed for commands. This is followed by detailed descriptions of each of the commands. A sample BASIC program using these commands is shown at the end of this section.

#### **Command Syntax**

Command protocol and syntax for the VX4353 Module are as follows:

- Commands may be used in either the long or short form.  $\mathbf{o}$
- Any character may be sent in either upper or lower  $\epsilon$  se form.  $\mathbf{o}$
- Commands are executed on receipt.  $\circ$
- The message terminator may be a line feed and/or EOI bit.  $\circ$
- Query commands (Q, T, and IDN?) require a terminator. All other commands may  $\mathbf{o}$ be strung together with only the final command in the string requiring a terminator.

#### Summary

An overview of the commands, in the order they typically would be programmed, is as follows:

![](_page_29_Picture_83.jpeg)

A detailed description of each command, in alphabetical order, is given in the following pages.

![](_page_30_Picture_18.jpeg)

![](_page_30_Picture_19.jpeg)

Note that the command sequence does not require a terminator.

![](_page_31_Picture_20.jpeg)

will be a 500 ms delay between each relay closing.

![](_page_32_Picture_13.jpeg)

![](_page_33_Picture_14.jpeg)

![](_page_34_Picture_22.jpeg)

selects relay 3. If relay 3 is open and the VX4353 is read,  $0 \leq CR$  >  $\leq$ LF > will be returned.

![](_page_35_Picture_16.jpeg)

opens all relays, closes relay 0, closes relay 24, and then opens all relays again.

![](_page_36_Picture_14.jpeg)

![](_page_36_Picture_15.jpeg)

closes all relays, opens relay 0, opens relay 24, and then opens all relays.

![](_page_37_Picture_16.jpeg)

The delay value is programmed for 100 milliseconds and this value is read back.

## **SYSFAIL, Self Test, and Initialization**

The default condition of the VX4353 Module after the completion of power-up is that all relays are open.

SYSFAIL\* becomes active if the module's +5V bus fuses open. In this case, the mainframe Resource Manager will not be able to set the Sysfail Inhibit bit in the module's Control register, since the module logic will have lost power.

Section 3

This section contains an example program which demonstrates how the various programmable features of the VX4353 are used. The example is written in BASIC using an IBM PC or equivalent computer as the system controller.

### **Definition of BASIC Commands**

The programming example in this manual is written in Microsoft GW BASIC. The example uses the GW BASIC commands described below. If the programming language you are using does not conform exactly to these definitions, use the command in that language that will give the same result.

#### Command Result

CALL ENTER (R\$, LENGTH%, ADDRESS%, STATUS%)

The CALL ENTER statement inputs data into the string R\$ from the IEEE-488 instrument whose decimal primary address is contained in the variable ADDRESS%. Following the input, the variable LENGTH% contains the number of bytes read from the instrument. The variable STATUS% contains the number 'O' if the transfer was successful or an '8' if an operating system timeout occurred in the PC. Prior to using the CALL ENTER statement, the string R\$ must be set to a string of spaces whose length is greater than or equal to the maximum number of bytes expected from the VX4353.

#### CALL SEND (ADDRESS%, OUT\$, STATUS%)

The CALL SEND statement outputs the contents of the string variable OUT\$ to the IEEE-488 instrument whose decimal primary address is contained in the variable ADDRESS%. Following the output of data, the variable STATUS% contains a '0' if the transfer was successful and an '8' if an operating timeout occurred in the PC.

- **END** Terminates the program.
- FOR/NEXT Repeats the instructions between the FOR and NEXT statements for a defined number of iterations.
- Runs the subroutine beginning with line n. EX: GOSUB 750 runs the GOSUB<sub>n</sub> subroutine beginning on line 750. The end of the subroutine is delineated with a RETURN statement. When the subroutine reaches the RETURN statement, execution will resume on the line following the GOSUB command.
- Program branches to line n. EX: GOTO 320 directs execution to continue GOTO<sub>n</sub> at line 320.
- Sets up a conditional IF/THEN statement. Used with other commands, such **IF/THEN** as PRINT or GOTO, so that IF the stated condition is met, THEN the command following is effective.  $EX: IF 1 = 3$ , GOTO 450 - will continue operation at line 450 when the value of variable I is 3.
- All characters following the REM command are not executed. REM **REM** statements are used for documentation and user instructions. EX: REM \*\* CLOSE ISOLATION RELAYS\*\*
- Ends a subroutine and returns operation to the line after the last executed **RETURN** GOSUB command.
- $<$ CR $>$ Carriage return character, decimal 13.
- $<$ LF $>$ Line feed character, decimal 10.

#### Programming Examples In BASIC

The following sample BASIC program shows how commands for the VX4353 might be used. This example assumes that the VX4353 has logical address 24 and is installed in a VXIbus mainframe that is controlled via an IEEE-488 interface from an external system controller, such as an IBM PC or equivalent using a Capital Equipment Corp. IEEE-488 interface. The VXIbus IEEE-488 interface is assumed to have an IEE<sup>+</sup>-488 primary address of decimal 21 and to have converted the VX4353 Module's logical address to an IEEE-488 primary address of decimal 24.

Following the example, the data sent to and returned from the module is shown, with data returned by the module shown underlined.

The following program demonstrates communication with a VX4353.

- Lines 10 through 40 initialize the PC's IEEE-488 interface card as a system controller with an IEEE-488 address of decimal 24.
- Line 50 assigns the decimal IEEE-488 address of the VX4353 to the variable ADDR353%.
- 10 GOSUB 1000
- $ENTER = 21:SEND = 9:INIT = 0$ 20
- 30  $PC$ .ADDRESS% = 21 : CONTROL% = 0
- CALL INIT (PC.ADDRESS%, CONTROL%) 40
- 50  $ADDR353% = 24$
- 60  $OS = "R00"$

Lines 60-80 send the Reset command to open all relays.

```
70 CALL SEND (ADDR353%, O$, STATUS%)
80 IF STATUS% < > 0 THEN PRINT "ERROR - IEEE-488 TIMEOUT": STOP
90 \tO$ = "C05"Lines 90-110 send the Close command to close relay 5.
100 CALL SEND (ADDR353%, O$, STATUS%)
110 IF STATUS% < > 0 THEN PRINT "ERROR - IEEE-488 TIMEOUT": STOP
120 \quad 0$ = "C03C08C27C25"
          Lines 120-140 send Close commands to close relays 3, 8, 27, and 25.
130 CALL SEND (ADDR353%, O$, STATUS%)
140 IF STATUS% < > 0 THEN PRINT "ERROR - IEEE-488 TIMEOUT":STOP
150 \quad 0\ = "008"Lines 150-170 send the Query command to select relay 8 for status.
160 CALL SEND (ADDR353%, O$, STATUS%)
170 IF STATUS% < > 0 THEN PRINT "ERROR - IEEE-488 TIMEOUT": STOP
180 R$ = SPACE$(3) : REM MAKE A PLACE TO RECEIVE.
          Lines 180-220 read the status of relay 8 and print the status to the screen.
190 CALL ENTER (R$,LENGTH%,ADDR353%,STATUS%)
200 IF STATUS% < > 0 THEN PRINT "ERROR - IEEE-488 TIMEOUT":STOP
210 IF LEFT$(R$,1) = "1" THEN PRINT "RELAY 8 CLOSED"
220 IF LEFT$(R$,1) = "0" THEN PRINT "RELAY 8 OPEN"
230 0$ = "025008"
          Lines 230-250 send the Open command to open relays 25 and 8.
240 CALL SEND (ADDR353%, O$, STATUS%)
250 IF STATUS% < > 0 THEN PRINT "ERROR - IEEE-488 TIMEOUT": STOP
260 R$ = SPACE$(3) : REM MAKE A PLACE TO RECEIVE.
          Lines 260-300 read the status of relay 8 and print the status to the screen.
270 CALL ENTER (R$,LENGTH%,ADDR353%,STATUS%)
280 IF STATUS% < > 0 THEN PRINT "ERROR - IEEE-488 TIMEOUT":STOP
290 IF LEFT$(R$,1) = "1" THEN PRINT "RELAY 8 CLOSED"
300 IF LEFT$(R$,1) = "0" THEN PRINT "RELAY 8 OPEN"
310 END
```

```
1000 ' Sub-routine identifies the memory location of CEC IEEE-488 Interface Card ROM.
1020'1030 FOR i = 8H40 TO 8HEC STEP 8H41040 FAILED = 0: DEF SEG = (1 * 8H100)1050 IF CHR$ ( PEEK (50) ) \lt > "C" THEN FAILED = 1
1060 IF CHR$ ( PEEK (51) ) < > "E" THEN FAILED = 1
1070 IF CHR$ ( PEEK (52) ) \lt > "C" THEN FAILED = 1
1080 IF FAILED = 0 THEN CECLOC = (1 * 8H100): 1 = 8HEC1090 NEXT I
1100 RETURN
```
Data sent and received:

 $ROO < CR > CLF$  $CO5 < CR$   $>$   $<$  LF $>$  C03C08C27C25<CR><LF>  $008 <$ CR $>$  <LF $>$  $1 < CR > CLF >$ 025008<CR><LF>  $0 < CR > CLF$ 

# **Appendix A VXIbus Operation**

The VX4353 Module is a C size single slot VXIbus Message-Based Word Serial instrument. It uses the A16, D16 VME interface available on the backplane P1 connector and does not require any A24 or A32 address space. The Module is a D16 interrupter.

The VX4353 Module is neither a VXIbus commander nor a VMEbus master, and therefore it does not have a VXIbus signal register. The VX4353 is a VXIbus message based servant.

The module supports the Normal Transfer Mode of the VXIbus, using the Write Ready and Read Ready bits of the module's Response register.

A Normal Transfer Mode Read of the VX4353 Module proceeds as follows:

- $1.$ The commander reads the VX4353's Response register and checks if the Write Ready bit is true. If it is, the commander proceeds to the next step. If not, the commander continues to poll the Write Ready bit until it becomes true.
- $2.$ The commander writes the Byte Request command (ODEFFh) to the VX4353's Data Low register.
- 3. The commander reads the VX4353's Response register and checks if the Read Ready bit is true. If it is, the commander proceeds to the next step. If not, the commander continues to poll the Read Ready bit until it becomes true.
- $4.$ The commander reads the VX4353's Data Low register.

A Normal Transfer Mode Write to the VX4353 Module proceeds as follows:

- 1. The commander reads the VX4353's Response register and checks if the Write Ready bit is true. If it is, the commander proceeds to the next step. If not, the commander continues to poll the Write Ready bit until it becomes true.
- $2.$ The commander writes the Byte Available command which contains the data (OBCXX or OBDXX depending on the state of the End bit) to the VX4353's Data Low register.

As with all VXIbus devices, the VX4353 Module has registers located within a 64 byte block in the A16 address space. The VX4353 Module has no registers beyond those defined for VXIbus message based devices. All communications with the module are through the data low register, the response register or the VXIbus interrupt cycle. Any attempt by another module to read or write to any undefined location of the VX4353's address space may cause incorrect operation of the module.

The base address of the VX4353 device's registers is determined by the device's unique logical address and can be calculated as follows:

Base Address =  $V * 40H + COOOH$ 

where V is the device's logical address as set in the logical address switches.

#### **VX4353 Configuration Registers**

Below is a list of the VX4353's Configuration registers with a complete description of each. In this list, RO = Read Only, WO = Write Only, R = Read, W = Write, and X = varies with the state of the interface. The offset is relative to the module's base address.

#### **REGISTER DEFINITIONS**

![](_page_45_Picture_60.jpeg)

The VXI Word Serial command 'Read Protocol' returns information describing the communication protocols the device supports. This knowledge is required for proper device communication. For the VX4353 device, the Read Protocol command returns:

#### FF6Bh

This value indicates the device supports the VXI V1.3 Specification, that the device supports VXIbus Instrument protocol, and that the device supports the WSP Trigger command.

# **Appendix B Input/Output Connections**

![](_page_46_Picture_15.jpeg)

Appendix B

|    | <b>Relay Contact</b> | VX4353<br>Connector  |
|----|----------------------|----------------------|
| 28 | N.O.<br>Wiper        | P5-26<br>P5-27       |
| 29 | N.O.<br>Wiper        | P5-28<br>P5-29       |
| 30 | N.O.<br>Wiper        | P5-30<br>P5-31       |
| 31 | N.O.<br>Wiper        | P5-32<br>P5-33       |
|    | Ground<br>Ground     | P4-17.50<br>P5-17,50 |

All other connections (P4 - 34 to 49 and P5 - 34 to 49) should not be connected to any signal. These are no-connects.

# **Appendix C VXI Glossary**

The terms in this glossary are defined as used in the VXIbus System. Although some of these terms may have different meanings in other systems, it is important to use these definitions in VXIbus applications. Terms which apply only to a particular instrument module are noted. Not all terms appear in every manual.

![](_page_48_Picture_24.jpeg)

existent Slave location could result in an infinitely long wait for the Slave response.

- In shared memory protocol (SMP), that half of an SMP channel that **Client** does not control the shared memory buffers.
- A 10 MHz, ±100 ppm, individually buffered (to each module slot), **CLK10** differential ECL system clock that is sourced from Slot 0 and distributed to Slots 1-12 on P2. It is distributed to each module slot as a single source, single destination signal with a matched delay of under 8 ns.
- A 100 MHz,  $\pm$  100 ppm, individually buffered (to each module slot), **CLK100** differential ECL system clock that is sourced from Slot 0 and distributed to Slots 1-12 on P3. It is distributed to each module slot in synchronous with CLK10 as a single source, single destination signal with a maximum system timing skew of 2 ns, and a maximum total delay of 8 ns.
- In the VXIbus interface, a device that controls another device (a Commander servant). A commander may be a servant of another commander.
- A directive to a device. There are three types of commands: Command
	- In Word Serial Protocol, a 16-bit imperative to a servant from its commander.

In Shared Memory Protocol, a 16-bit imperative from a client to a server, or vice versa.

In a Message, an ASCII-coded, multi-byte directive to any receiving device.

Communication In word serial protocol, a set of device registers that are accessible to **Registers** the commander of the device. Such registers are used for interdevice communications, and are required on all VXIbus messagebased devices.

Configuration A set of registers that allow the system to identify a (module) device **Registers** type, model, manufacturer, address space, and memory requirements. In order to support automatic system and memory configuration, the VXIbus standard specifies that all VXIbus devices have a set of such registers, all accessible from P1 on the VMEbus.

A VXIbus instrument module that is 340.0 by 233.4 mm by 30.48 **C-Size Card** mm (13.4 by 9.2 in by 1.2 in).

![](_page_50_Picture_13.jpeg)

![](_page_51_Picture_13.jpeg)

![](_page_52_Picture_13.jpeg)

![](_page_53_Picture_13.jpeg)

![](_page_54_Picture_14.jpeg)

# Appendix C

 $\bar{\beta}$ 

# **Appendix D User Service**

This appendix contains service-related information that covers the following topics:

- Preventive maintenance
- User-replaceable Parts

### **Preventive Maintenance**

You should perform inspection and cleaning as preventive maintenance. Preventive maintenance, when done regularly, may prevent malfunction and enhance reliability. inspect and clean the module as often as conditions require by following these steps:

- 1. Turn off power and remove the module from the VXIbus mainframe.
- 2. Remove loose dust on the outside of the instrument with a lint-free cloth.
- 3. Remove any remaining dirt with lint-free cloth dampened in a general purpose detergent-and-water solution. Do not use abrasive cleaners.

### **User-Replaceable Parts**

Replacement parts are available through your local Tektronix field office or representative.

Changes to Tektronix instruments are sometimes made to accommodate improved components as they become available. Therefore, when ordering parts, it is important to include the following information in your order.

- Part number
- Instrument type or model number
- Instrument serial number
- Instrument modification number, if applicable.

## **User-Replaceable Parts**

![](_page_57_Picture_16.jpeg)

# **Appendix E Performance Verification Procedure**

The performance verification procedure verifies that the module is operating within specification.

## **Conventions Used In This Procedure**

All control of the VX4353 Module will be accomplished through a VXI Slot 0 device. ASCII characters will form the commands sent to control the module and ASCII characters will be read from the module.

Throughout this document, software writes to the VX4353 Module will be shown as:

Send "Q1<sup>f"</sup>

where  $Q1$  if is the command (Query relay one) terminated with a linefeed character (if).

Send all commands exactly as shown. Reads from the module are shown as:

Read "0 crlf"

Where 0crlf is the ASCII string returned from the VX4353 Module, terminated with a carriage return and linefeed (crlf). The ASCII string returned from the module will be exactly as shown.

Unless noted, all commands are sent to the VX4353 Module and all ASCII strings read are read from the VX4353 Module.

Two characters are used throughout the communication sequences: " $cr$ " is the carriage return character (character 13) and " $\mu$ " is the line feed character (character 10). These characters are the terminating characters for communication. These characters are shown throughout this document in the font shown here. Most reads from the VX4353 Module are terminated with both characters and are shown as "crlf". Writes to the module require only a "lf", but both characters may be used.

An ASCII upper case letter "O" will be shown as "O" whereas a ASCII zero will be shown as "0".

# **Equipment Required**

Table 1–1 lists the equipment required for the performance and verification procedure.

![](_page_59_Picture_151.jpeg)

![](_page_59_Picture_152.jpeg)

# **Connector Wiring**

- **1.** Using the VX1780S connector, wire pins: 1, 3, 5, 7, 9, 11, 13, 15, 18, 20, 22, 24, 26, 27, 30, and 32 together, leaving a "pig tail" to connect to the DMM.
- **2.** Wire pins: 2, 4, 6, 8, 10, 12, 14, 16, 19, 21, 23, 25, 27, 29, 31, and 33 together, leaving a "pig tail" to connect to the DMM.
- **3.** Plug this connector into P4 on the VX4353.

# **Performance Verification Procedure**

- **4.** Apply power to the VXI system and wait 10 seconds.
	- **a.** Only the green PWR LED will be lit.
	- **b.** Send "S<sub>If</sub>" (Set all relays) to the VX4353.
- **5.** Apply power to the VXI system and wait 10 seconds.
	- **a.** Only the green PWR LED will be lit.
	- **b.** Send "S<sub>If</sub>" (Set all relays) to the VX4353.
- **6.** Verify that all LED's for CH00 through CH31 are lit.
- **7.** Send "Rlf" (Reset all relays) to the VX4353.
- **8.** Verify that all LEDs for Ch00 through CH31 are out.

# **Digital Multi-Meter Connection and Set Up**

- **1.** Connect the DMM signal high and input + side to the "pig tail" that is connected to the VX1780S connector pin-1.
- **2.** Connect the DMM signal low and input side to the "pig tail" that is connected to the VX1780S connector pin-2.
- **3.** Set the DMM to the 4 wire Ohms mode, and select autorange.

# **Testing The Relay Resistance**

- **1.** Send "C0lf" (Set relay CH00) to the VX4353.
- **2.** Send "Q0lf" (Query relay CH00) to the VX4353.
- **3.** Read "1 crlf" (Relay CH00 is closed).
- **4.** Verify that the DMM reads less then 300 milliohms.
- 5. Send "O0<sup>f"</sup> (Open relay CH00) to the VX4353.
- **6.** Send "Q0lf" (Query relay CH00) to the VX4353.
- **7.** Read "0 crlf" (Relay CH00 is Open).
- **8.** Verify that the DMM reads greater than 10 gigohms.
- **9.** Repeat steps 1. through steps 8. for relays CH01 through CH15.
	- **a.** Substitute CxIf and OxIf for the appreciate relay.  $(x =$  relay to close or open).
- **10.** Remove the connector from P4 and plug connector into P5.
- **11.** Repeat steps 1. through steps 8. for relays CH16 through CH31.
	- **a.** Substitute CxIf and OxIf for the appreciate relay.  $(x =$  relay to close or open).

# **Testing The Delay Command**

- **1.** Send "Rlf" (Reset the VX4353) to the VX4353.
- **2.** Send "D1000C0C1" (Reset, Close CH00 and CH01 on the VX4353) to the VX4353.
	- **a.** Monitor the time difference between the time it takes for the CH00 LED to light, and the time for the CH01 LED to light.
	- **b.** If working correctly, this time will be approximately 1 second.
- **3.** Send "Tlf" (Delay Time of the VX4353) to the VX4353.
- **4.** Read "1000 crlf" (Time Delay programmed to 1000 milliseconds).

Free Manuals Download Website [http://myh66.com](http://myh66.com/) [http://usermanuals.us](http://usermanuals.us/) [http://www.somanuals.com](http://www.somanuals.com/) [http://www.4manuals.cc](http://www.4manuals.cc/) [http://www.manual-lib.com](http://www.manual-lib.com/) [http://www.404manual.com](http://www.404manual.com/) [http://www.luxmanual.com](http://www.luxmanual.com/) [http://aubethermostatmanual.com](http://aubethermostatmanual.com/) Golf course search by state [http://golfingnear.com](http://www.golfingnear.com/)

Email search by domain

[http://emailbydomain.com](http://emailbydomain.com/) Auto manuals search

[http://auto.somanuals.com](http://auto.somanuals.com/) TV manuals search

[http://tv.somanuals.com](http://tv.somanuals.com/)